# Konfiguration-DB-Wiederherstellung schlägt in vManage-Cluster DR-Einrichtung fehl J.

## Inhalt

**Einführung** Problem Lösung **Best Practices** Zugehörige Informationen

# Einführung

In diesem Dokument wird ein Problem beschrieben, bei dem die Konfiguration-DB-Wiederherstellung in der vManage-Cluster-DR-Einrichtung fehlschlägt.

# Problem

Stellen Sie vManage NMS aus der Sicherung wieder her: configuration-db wiederherstellung fehlschlägt in der Verwaltung Cluster DR Einrichtung

Verwenden Sie in der CLI den Befehl request nms configuration-db restore path. Mit diesem Befehl wird die Konfigurationsdatenbank aus dem DataPath für die Dateisuche wiederhergestellt. In diesem Beispiel ist das Ziel das Standby-vManage-NMS. Führen Sie diese Befehle auf dem Standby-vManage-NMS aus:

```
vmanage-1# request nms configuration-db restore path /home/admin/cluster-backup.tar.gz
Configuration database is running in a cluster mode
!
!
!
line omitted
!
!
!
.................... 80%
.................... 90%
.................... 100%
Backup complete.
Finished DB backup from: 30.1.1.1
Stopping NMS application server on 30.1.1.1
Stopping NMS application server on 30.1.1.2
Stopping NMS application server on 30.1.1.3
Stopping NMS configuration database on 30.1.1.1
Stopping NMS configuration database on 30.1.1.2
Stopping NMS configuration database on 30.1.1.3
Reseting NMS configuration database on 30.1.1.1
Reseting NMS configuration database on 30.1.1.2
```
Reseting NMS configuration database on 30.1.1.3 Restoring from DB backup: /opt/data/backup/staging/graph.db-backup cmd to restore db: sh /usr/bin/vconfd\_script\_nms\_neo4jwrapper.sh restore /opt/data/backup/staging/graph.db-backup Successfully restored DB backup: /opt/data/backup/staging/graph.db-backup Starting NMS configuration database on 30.1.1.1 Waiting for 10s before starting other instances... Starting NMS configuration database on 30.1.1.2 Waiting for 120s for the instance to start... NMS configuration database on 30.1.1.2 has started. Starting NMS configuration database on 30.1.1.3 Waiting for 120s for the instance to start... NMS configuration database on 30.1.1.3 has started. NMS configuration database on 30.1.1.1 has started. Updating DB with the saved cluster configuration data Successfully reinserted cluster meta information Starting NMS application-server on 30.1.1.1 Waiting for 120s for the instance to start... Starting NMS application-server on 30.1.1.2 Waiting for 120s for the instance to start... Starting NMS application-server on 30.1.1.3 Waiting for 120s for the instance to start... Removed old database directory: /opt/data/backup/local/graph.db-backup Successfully restored database vmanage-1#

Schritt 1: Config-db sollte mit diesen Protokollen wiederherstellen, aber es gibt ein Szenario, in dem die config\_db-Sicherung mit diesen Fehlermeldungen fehlschlägt.

```
vmanage-1# request nms configuration-db restore path /home/admin/cluster-backup.tar.gz
Configuration database is running in a cluster mode
!
!
line ommited
!
!
2020-08-09 17:13:48.758+0800 INFO [o.n.k.i.s.f.RecordFormatSelector] Selected
RecordFormat:StandardV3_2[v0.A.8] record format from store /opt/data/backup/local/graph.db-
backup
2020-08-09 17:13:48.759+0800 INFO [o.n.k.i.s.f.RecordFormatSelector] Format not configured.
Selected format from the store: RecordFormat: StandardV3_2[v0.A.8]
.................... 10%
.................... 20%
.................... 30%
.................... 40%
.................... 50%
.................... 60%
.................... 70%
...............Checking node and relationship counts
.................... 10%
.................... 20%
.................... 30%
.................... 40%
.................... 50%
.................... 60%
.................... 70%
.................... 80%
.................... 90%
...................... 100% Backup complete.
```
Finished DB backup from: 30.1.1.1 Stopping NMS application server on 30.1.1.1 Stopping NMS application server on 30.1.1.2 Could not stop NMS application-server on 30.1.1.2 Failed to restore the database

Schritt 2: Navigieren Sie im genannten Fehlerfall unter Clusterverwaltung auf der Seite Verwaltung zu Administrator > Clusterverwaltung > Nachbarn auswählen Verwaltung (...) > Bearbeiten

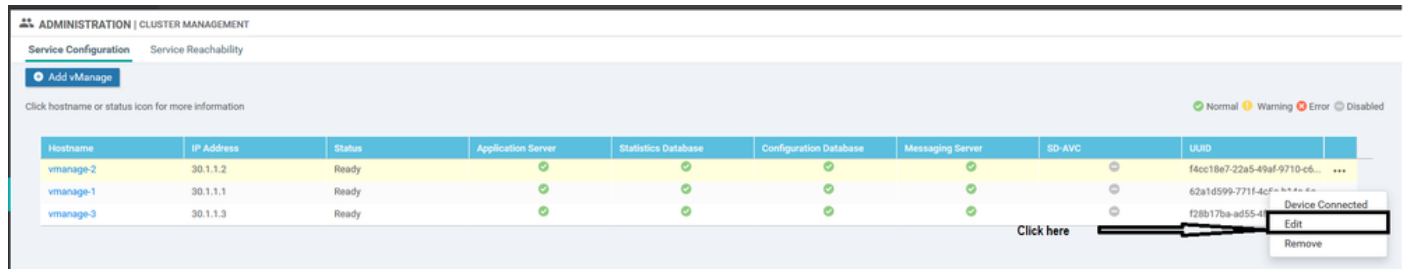

Während die vManage-Funktion in der Cluster-Verwaltung bearbeitet wird, wird folgender Fehler ausgegeben: "Es konnte keine Liste der konfigurierten IPS abgerufen werden - Authentifizierung ist fehlgeschlagen."'

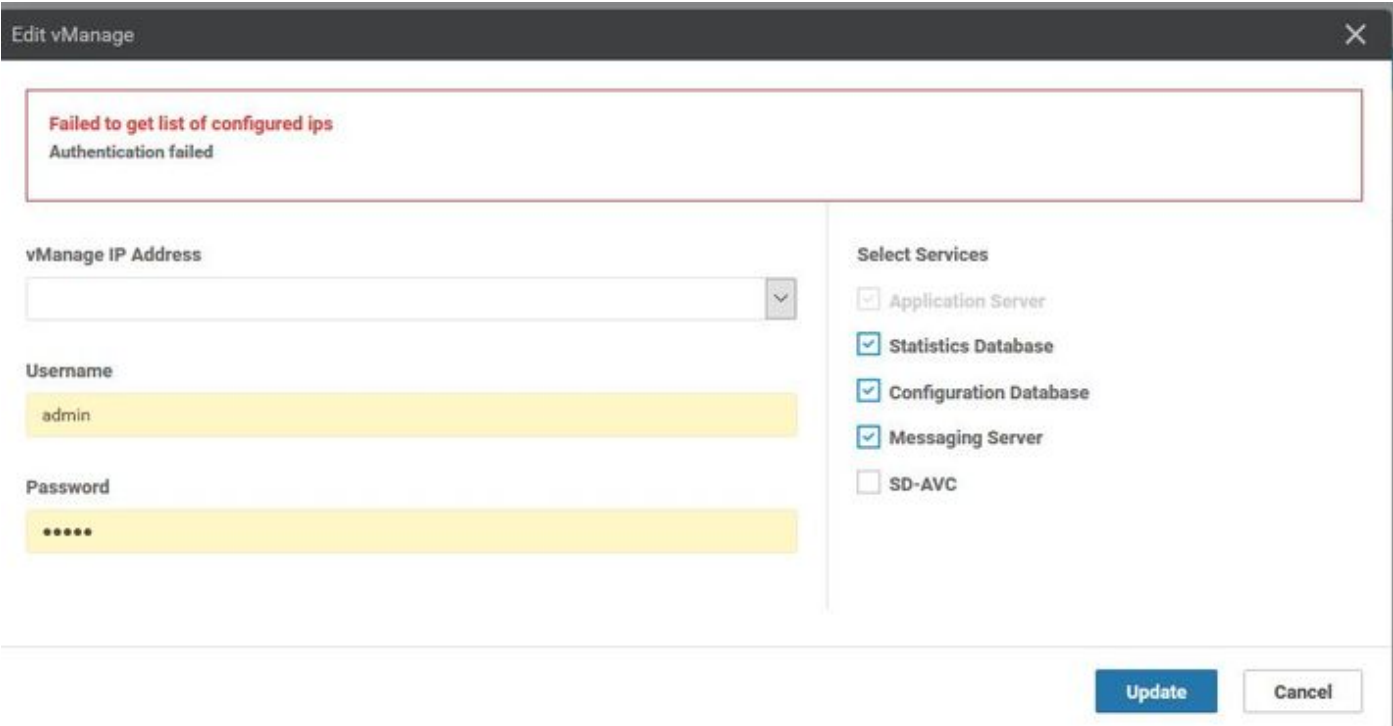

## Lösung

Während des Wiederherstellungsvorgangs von config-db in einem vManage-Cluster müssen Dienste auf den Remote-Knoten gestartet/beendet werden. Dies geschieht durch Netconf-Anfragen an den Remote-Knoten im Cluster.

Wenn die Steuerverbindung zwischen den Verwaltungen im Cluster vorhanden ist, versuchen Sie, den Remote-Knoten mit dem öffentlichen Schlüssel des Remote-Knotens zu authentifizieren, um die Netconf-Anforderung zu authentifizieren. Dies ähnelt der Kontrolle von Verbindungen zwischen Geräten. Ist dies nicht der Fall, werden die Anmeldeinformationen zurückgesetzt, die in der Datenbanktabelle gespeichert sind und zur Erstellung des Clusters verwendet wurden.

Das Problem besteht darin, dass das Kennwort Änderungen über die CLI erhalten hat, das

Cluster-Managementkennwort in der Datenbank jedoch nicht aktualisiert wurde. Wenn wir also das Passwort des netadmin-Kontos ändern, das zum Erstellen des Clusters zunächst verwendet wird, müssen Sie das Passwort mithilfe der Bearbeitungsfunktion des Cluster-Managements aktualisieren. Dies sind die zusätzlichen Schritte, die Sie durchführen müssen.

- 1. Melden Sie sich bei jeder Verwaltungs-GUI an.
- 2. Navigieren Sie zu Administrator > Clusterverwaltung > Wählen Sie den entsprechenden vManage (..) > Edit (Bearbeiten) aus, wie im Bild gezeigt.
- 3. Aktualisieren Sie das Kennwort entsprechend der CLI.
- vManage1 30.1.1.1

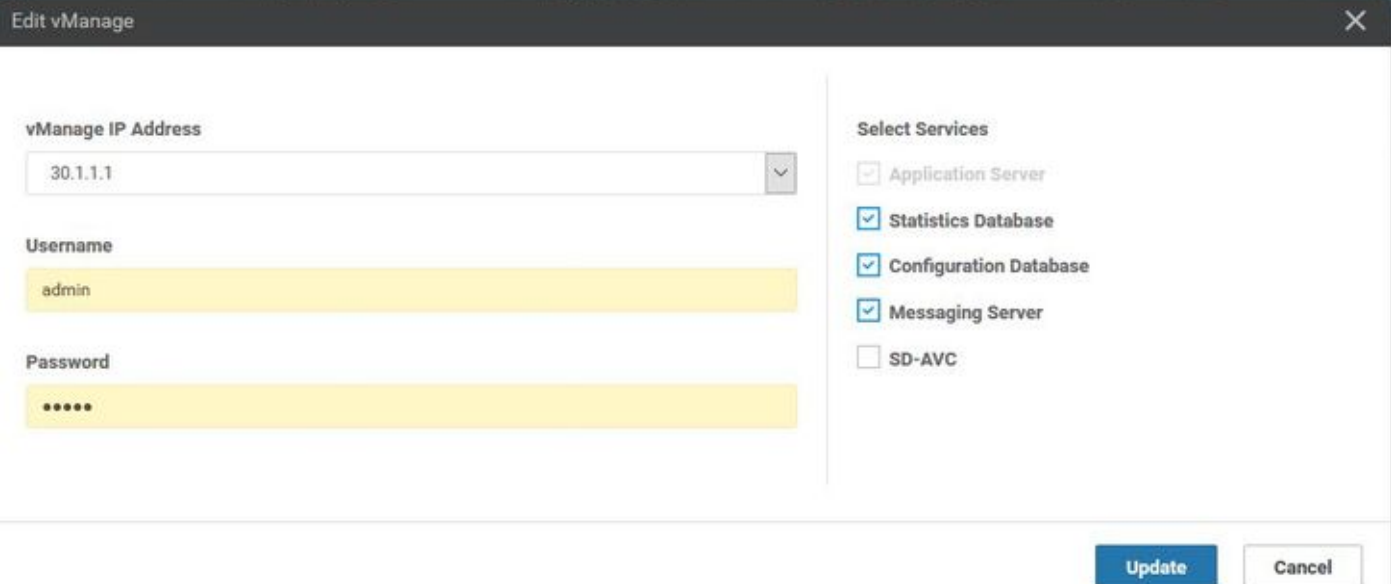

#### • vManage 30.1.1.2

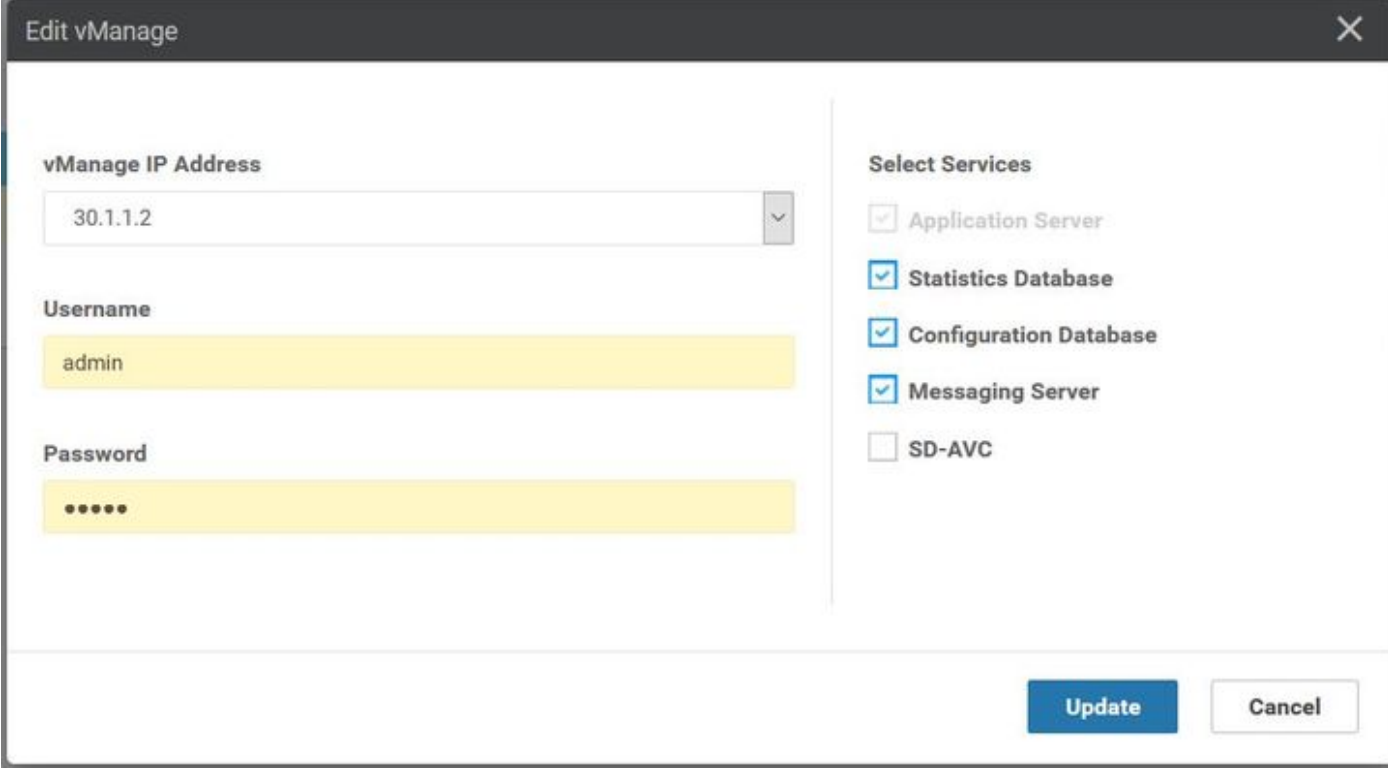

• vManage3 30.1.1.3

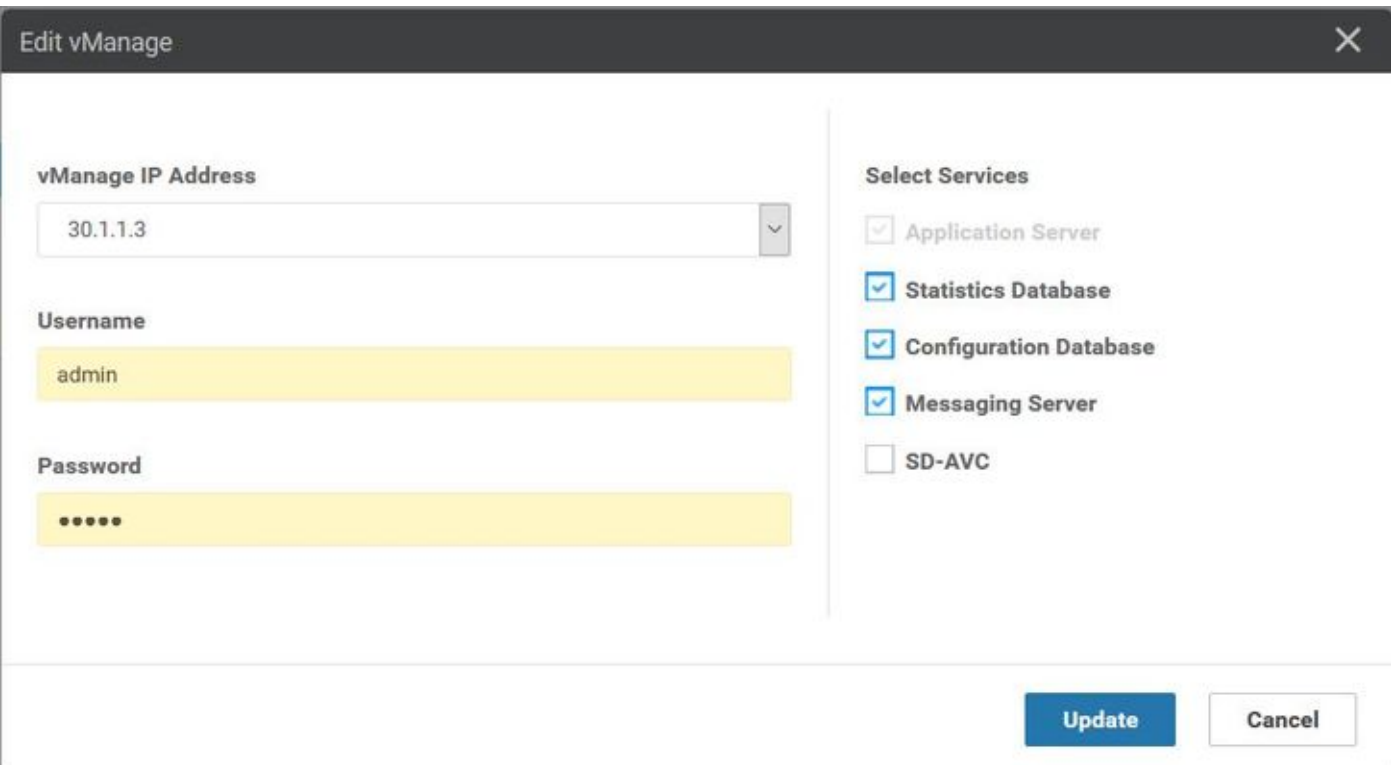

Hinweis: Ein Rollback des Kennworts aus der CLI ist in diesem Szenario nicht über die CLI möglich.

### Best Practices

Die Best Practice zum Ändern des vManage-Kennworts im Cluster besteht darin, zu Administrator > Manage users > update password zu navigieren.

Bei diesem Verfahren werden das Kennwort in allen 3 vManages im Cluster sowie das Cluster-Managementkennwort aktualisiert.

## Zugehörige Informationen

- [https://www.cisco.com/c/en/us/td/docs/routers/sdwan/configuration/sdwan-xe-gs-](/content/en/us/td/docs/routers/sdwan/configuration/sdwan-xe-gs-book/manage-cluster.html) [book/manage-cluster.html](/content/en/us/td/docs/routers/sdwan/configuration/sdwan-xe-gs-book/manage-cluster.html)
- [https://www.cisco.com/c/dam/en/us/td/docs/routers/sdwan/knowledge](/content/dam/en/us/td/docs/routers/sdwan/knowledge-base/disaster_recovery_technote.pdf)[base/disaster\\_recovery\\_technote.pdf](/content/dam/en/us/td/docs/routers/sdwan/knowledge-base/disaster_recovery_technote.pdf)
- [https://www.cisco.com/c/dam/en/us/solutions/collateral/enterprise-networks/sd-wan/white-](/content/dam/en/us/solutions/collateral/enterprise-networks/sd-wan/white-paper-c11-741440.pdf)●[paper-c11-741440.pdf](/content/dam/en/us/solutions/collateral/enterprise-networks/sd-wan/white-paper-c11-741440.pdf)